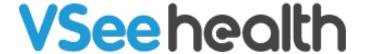

Knowledgebase > VSee Messenger (Providers and Patients) > How to Assign a Host

## How to Assign a Host

Jay-Ileen (Ai) - 2023-07-10 - VSee Messenger (Providers and Patients)

Grant host privileges to other participants to help you manage your call. All hosts have the ability to:

- <u>Mute</u> and <u>remove</u> participants for better call control.
- Dial out to a phone number and bring other participants into the call while your hands are full.

## To Assign a New Host

- 1. Navigate to the video window of the participant you would like to make a host.
- 2. Click More.
- 3. Select **Make host** from the menu options.

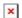

- When a participant has been granted host privileges, that participant will get a notification pop-up indicating they've been made a host.
- All Hosts will have a star icon next to their video window name.

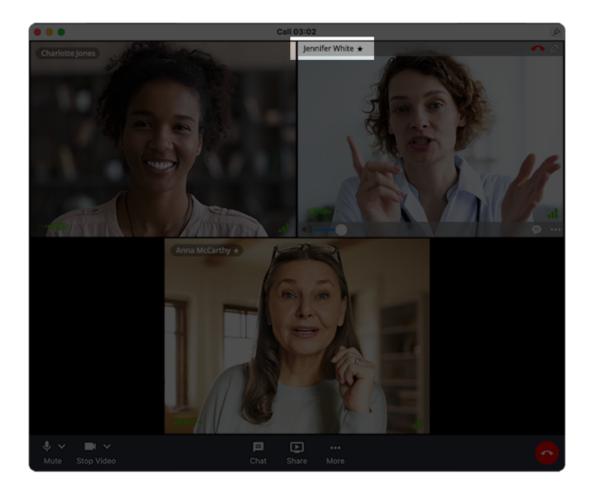

## **Scope and Limitations:**

- Once a participant has been added as host, the main host would not be able to take back the host privileges granted to the new host.
- New host status can't be removed by the main host unless the new host leaves the session.
- Hosts can remove each other from the call.
- If the host leaves before the participants do, a random host would be selected by the system among the remaining participants.

If you have any questions, please contact us at <a href="mailto:help@vsee.com">help@vsee.com</a>.